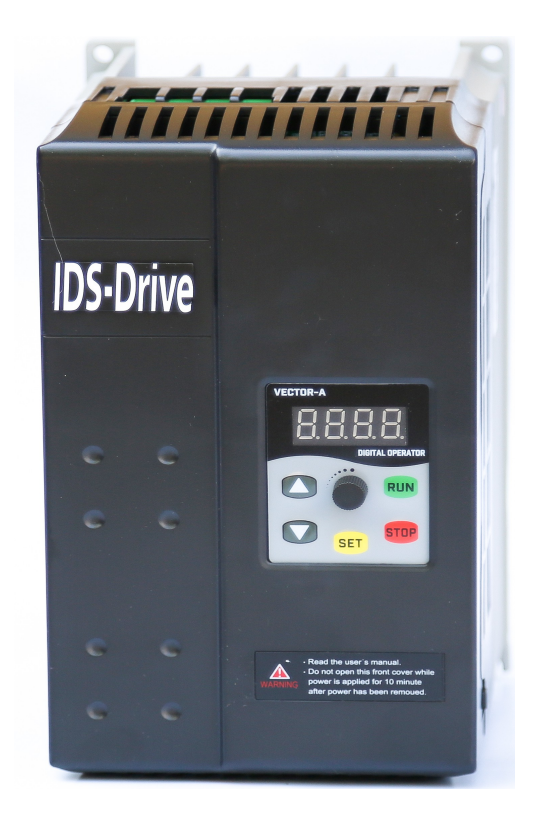

# Небольшой универсальный преобразователь частоты IDS-Drive серия «М»

220В 0.4кВт – 5.5кВт 400В 0.4кВт – 11кВт

## Содержание.

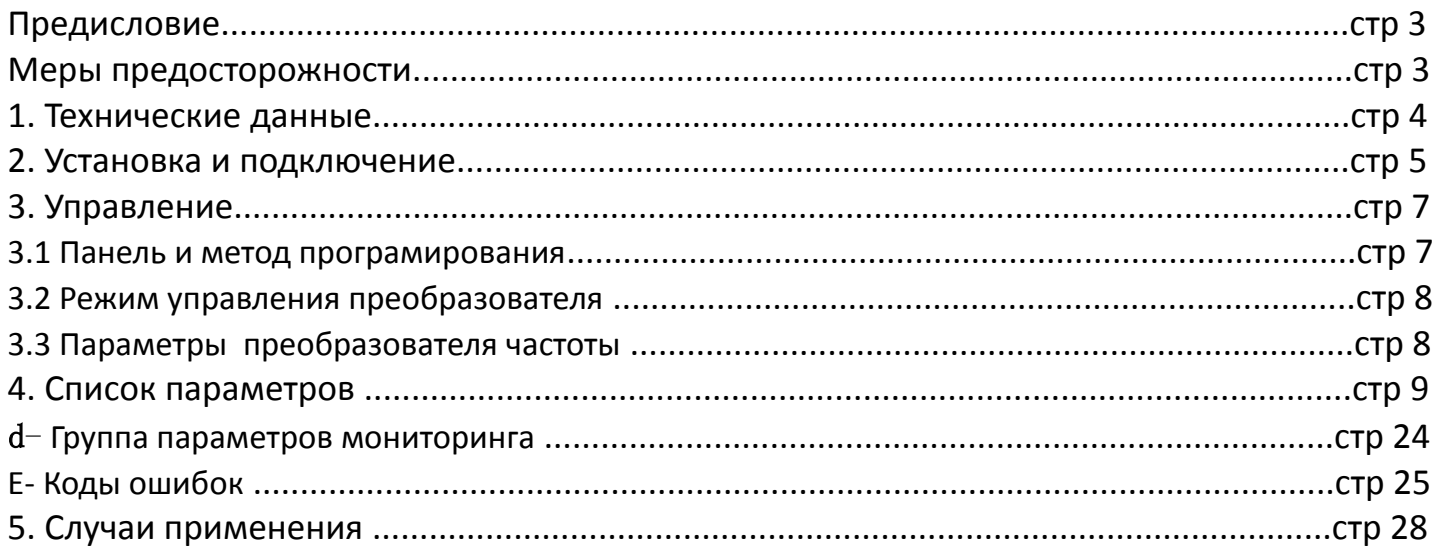

 $\overline{2}$ 

## Предисловие.

Благодарим Вас за приобретение преобразователя частоты IDS Drive серии М. Перед использованием данного прибора внимательно прочитайте инструкцию и изучите все меры предосторожности. Разберитесь с содержанием таким образом, чтобы правильно установить и использовать преобразователь частоты. Пожалуйста, дайте инструкцию конечному пользователю. Пожалуйста, сохраняйте инструкцию весь срок использования прибора.

### Меры предосторожности.

1. Перед подключением убедитесь, что питание на входе выключено.

2. Работа по соединению преобразователя частоты с ппитающей сетью и сетью управления должна выполняться профессиональным инженером-электриком.

3. Клеммы заземления должны быть соединены с землей.

4. После окончания всех соединений проводки цепи, пожалуйста, проверьте все соединения.

5. Не подключайте выходной провод инвертора к корпусу и проверьте, что выходной провод не закорочен.

6. Проверьте, соответствует ли напряжение питания основной цепи переменного тока номинальному напряжению преобразователя.

7. Не проверяйте силу тока на инверторе.

 $\overline{\mathbf{3}}$ 

8. Соединяйте тормозной резистор согласно монтажной схеме.

9. Не подключайте питание к выходным клеммам U.V.W.

10. Не подключайте Контактор к выходной цепи.

11. Обязательно установите защитную крышку перед включением. При снятии крышки обязательно выключите питание.

12. Если вы хотите сбросить ошибку инвертора с функцией повтора, не приближайтесь к механическому оборудованию, потому что инвертор внезапно перезапустится, когда ошибка сбросится.

13. Проверьте, что сигнал запуска работы преобразователя частоты отключен перед сбросом аварийного устройства, иначе инвертор может внезапно запуститься.

14. Не прикасайтесь к клеммам инвертора, это очень опасно, так как на них высокое напряжение.

15. Когда питание включено, не меняйте проводку и клемму.

16. Отключите силовые цепи перед проверкой проводки и дальнейшей работы связанной с проводкой.

17. Не делайте произвольного конфигурирования инвертора.

 $\overline{\mathcal{E}}$ 

## 1. Технические данные.

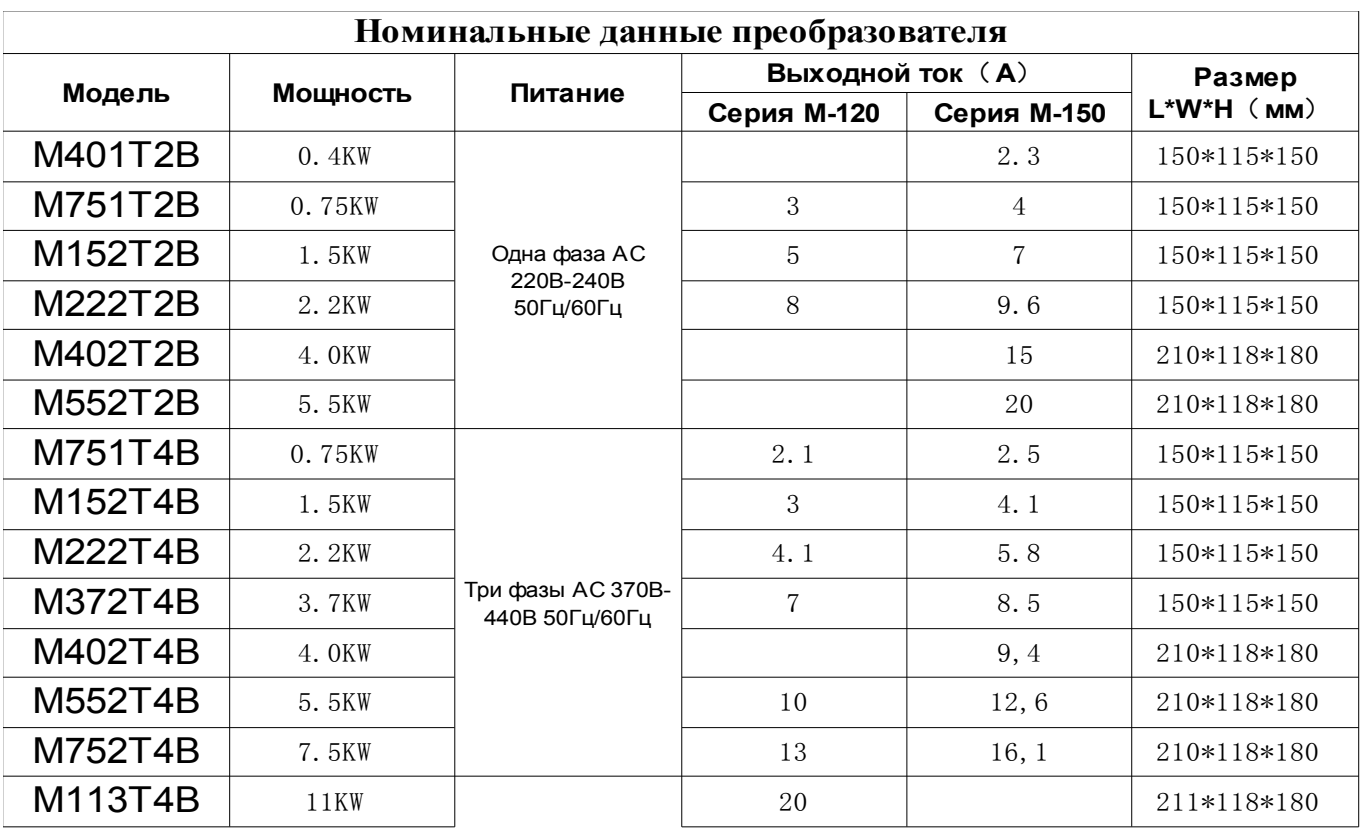

## 2. Установка и подключение.

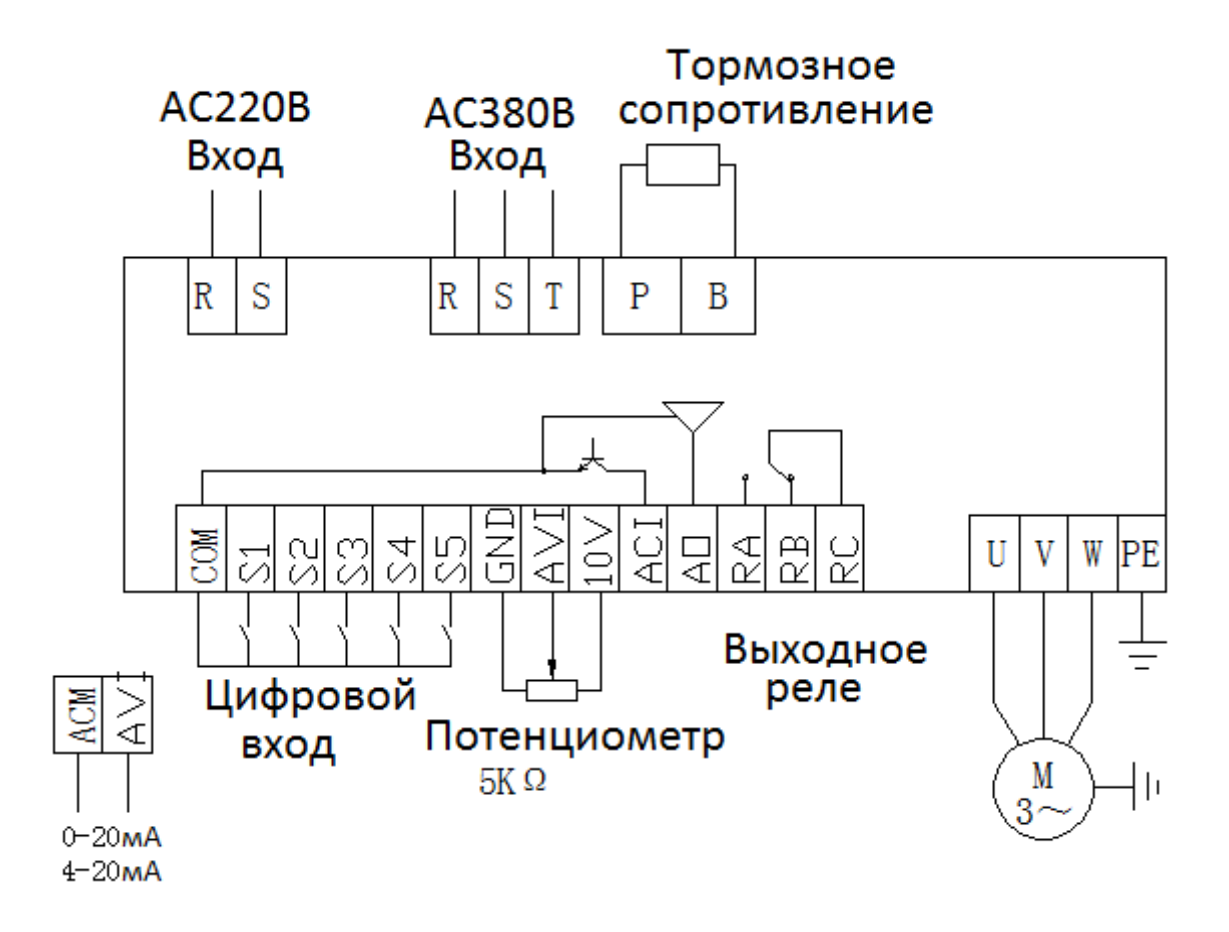

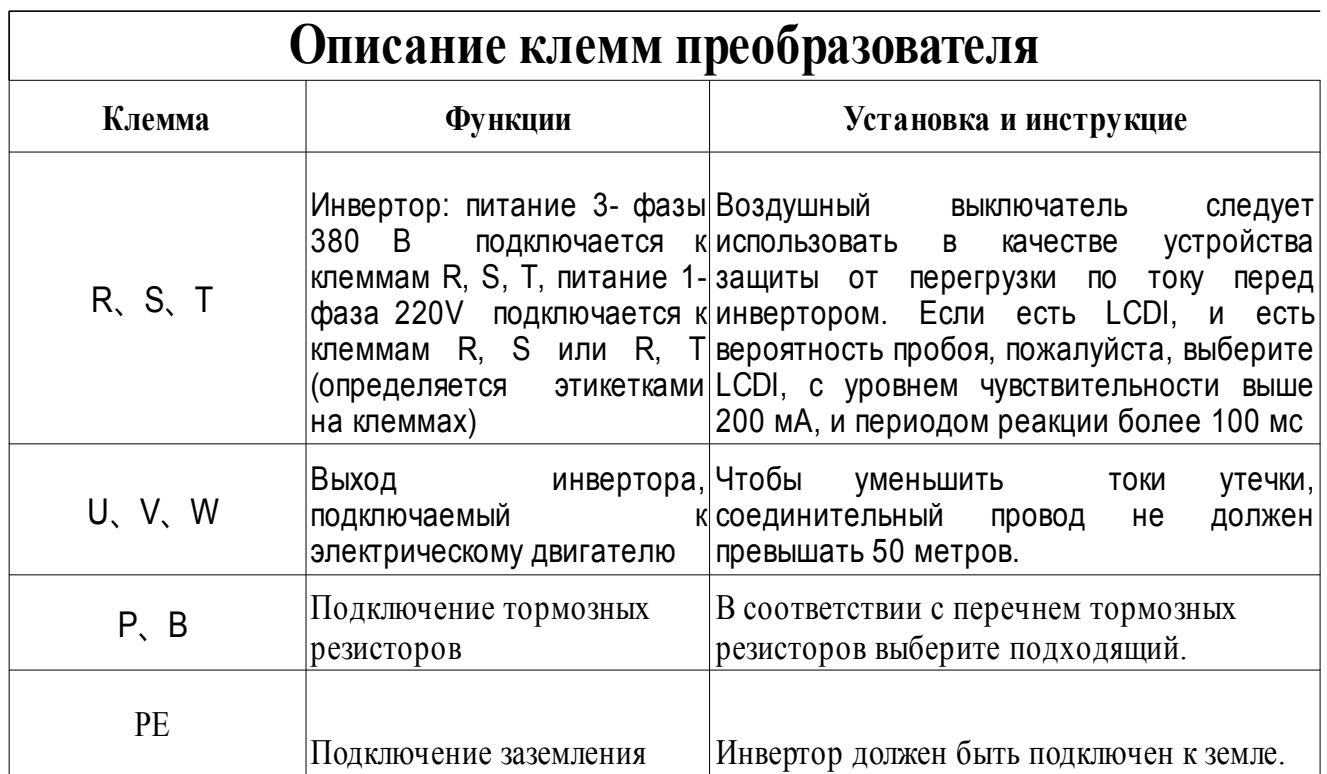

**Segnetics-Russia.ru / Отдел продаж: sales@segnetics-russia.ru** Преобразователи частоты IDS-Drive, ESQ, VEDA, SAKO, Hyundai и др.

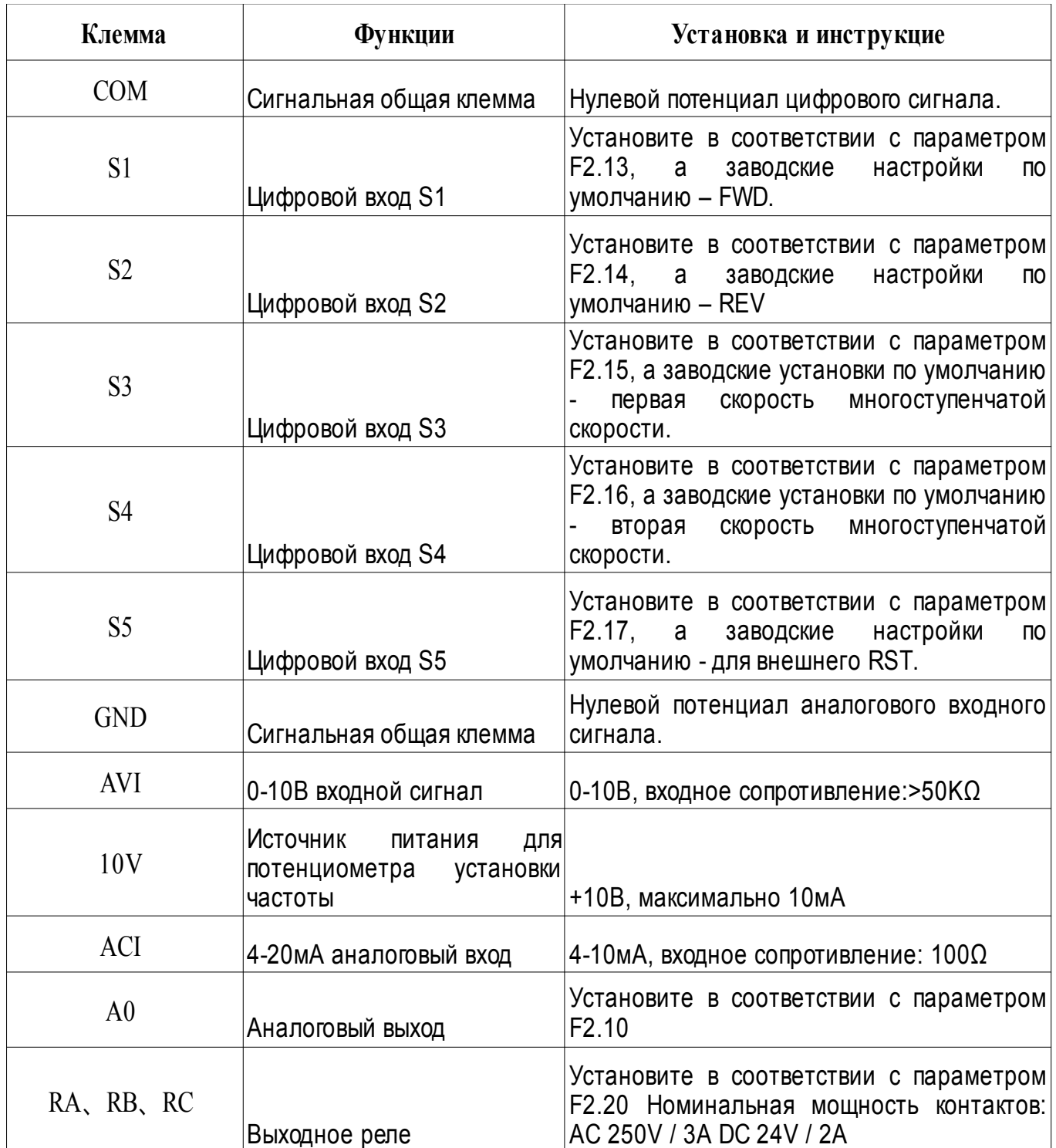

## 3. Управление.

#### 3.1 Панель и метод програмирования.

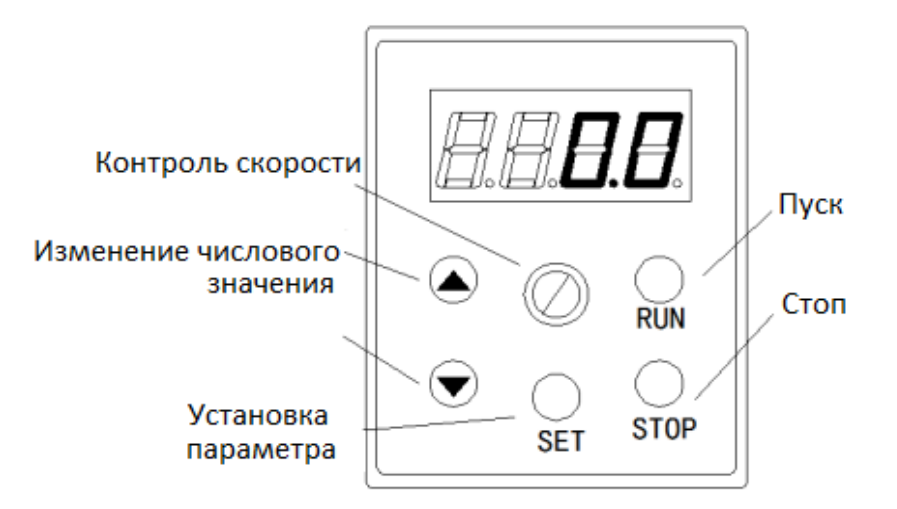

#### **Внимание:**

Если питание включено, на панели отображается 0.0. (выходная частота)

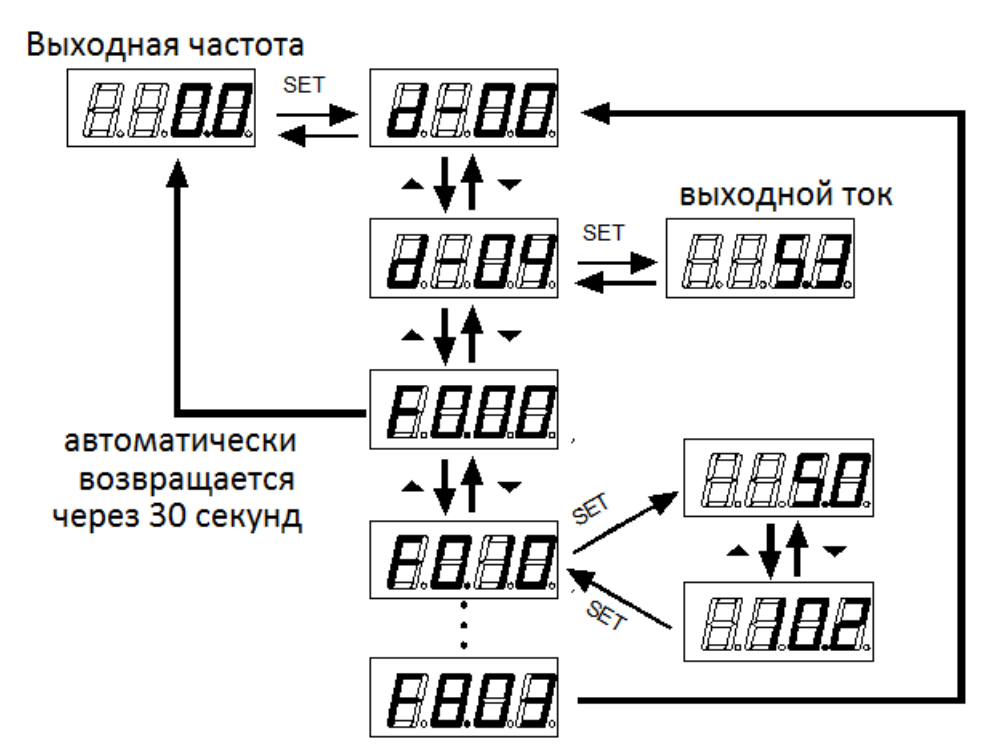

После установки параметра возвращаемся в мониторинг частоты:

- 1. Когда питание выключено, включите его снова
- 2. Выберите параметр d-00 и нажмите SET.

### 3.2 Режим управления преобразователя

Режим работы инвертора задается параметром F0.02. Существует два вида командного режима: пуск / останов панели управления и запуск / останов управления клеммой:

1) Пуск / Стоп команды подаваемые с панели управления: (Заводская установка по умолчанию управляется с панели). Когда вы используете панель для управления инвертором, вы должны помнить, что нажатие зеленой кнопки означает запуск инвертора, а нажатие красной кнопки означает остановку.

2) Управление подачей сигналов на управляющие клеммы преобразователя Перед любой работой инвертор по умолчанию запускает FWD. FWD и REV устанавливаются входным терминалом S1-S5. (установка функции REV в параметрах програмирования равна 4)

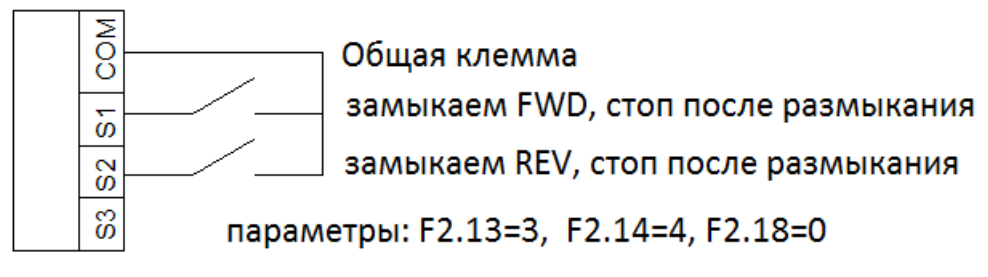

#### Двухпроводная схема управления Модель1

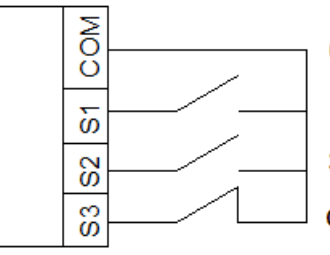

Общая клемма

замыкаем FWD, команда остается после размыкания замыкаем REV, команда остается после размыкания стоп когда контакт разомкнут

параметры: F2.13=3, F2.14=4, F2.15=5, F2.18=2

Трехпроводная схема управления Модель1

### 3.3 Параметры преобразователя частоты.

Режим установки частоты инвертора задается параметром F0.03. Когда F0.03 = 0, рабочая частота устанавливается потенциометром. Когда F0.03 = 3, рабочая частота вводится с аналогово входа AVI (0-10 В может быть подключен потенциометром); когда F0.03 = 5, рабочая частота вводится с аналогово входа ACI (4-20 мА). Когда F0.03 = 2, управление осуществляется внешним терминалом (значение переключателя установлено на увеличение / уменьшение частоты).

## 4. Список параметров.

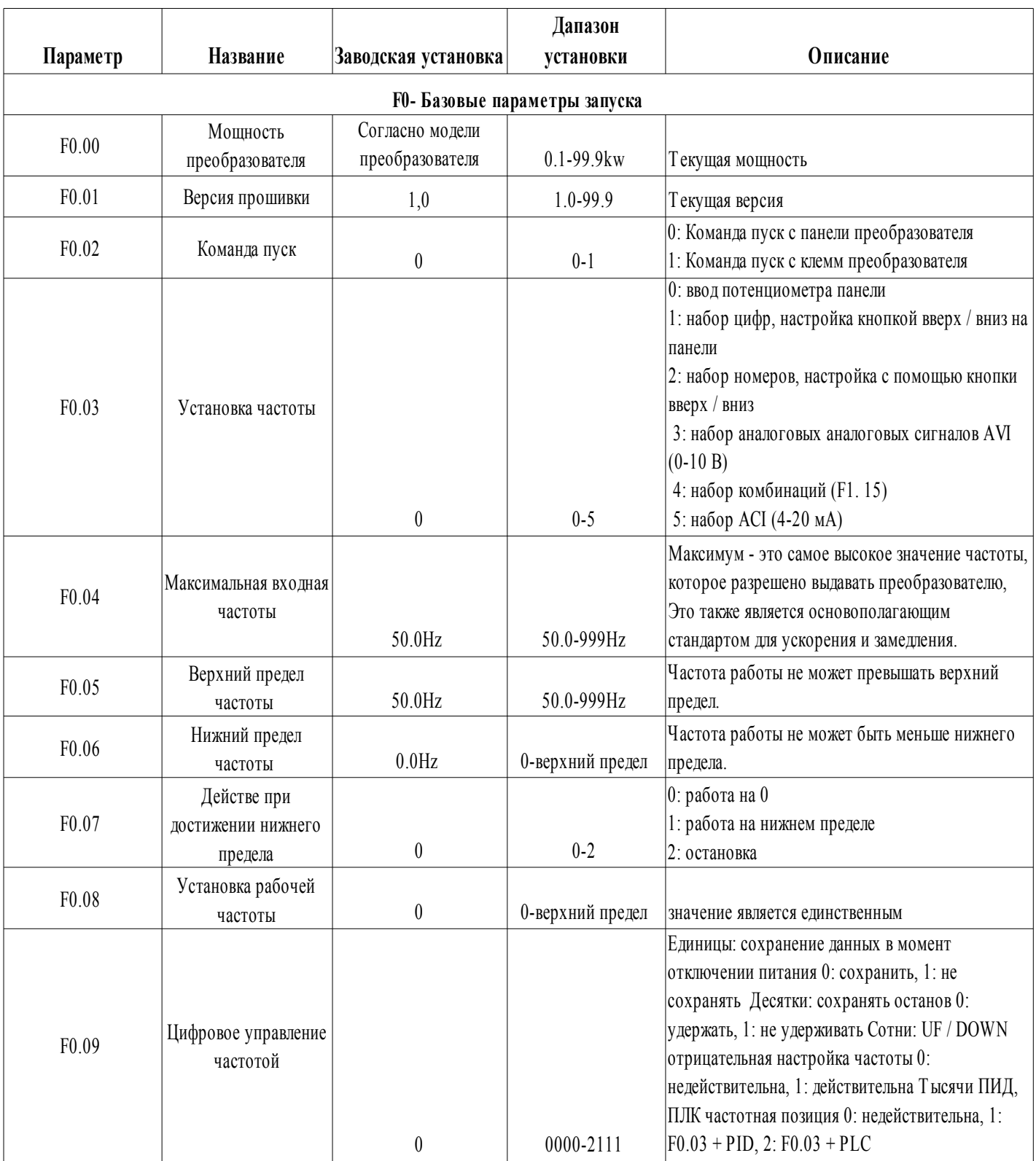

9

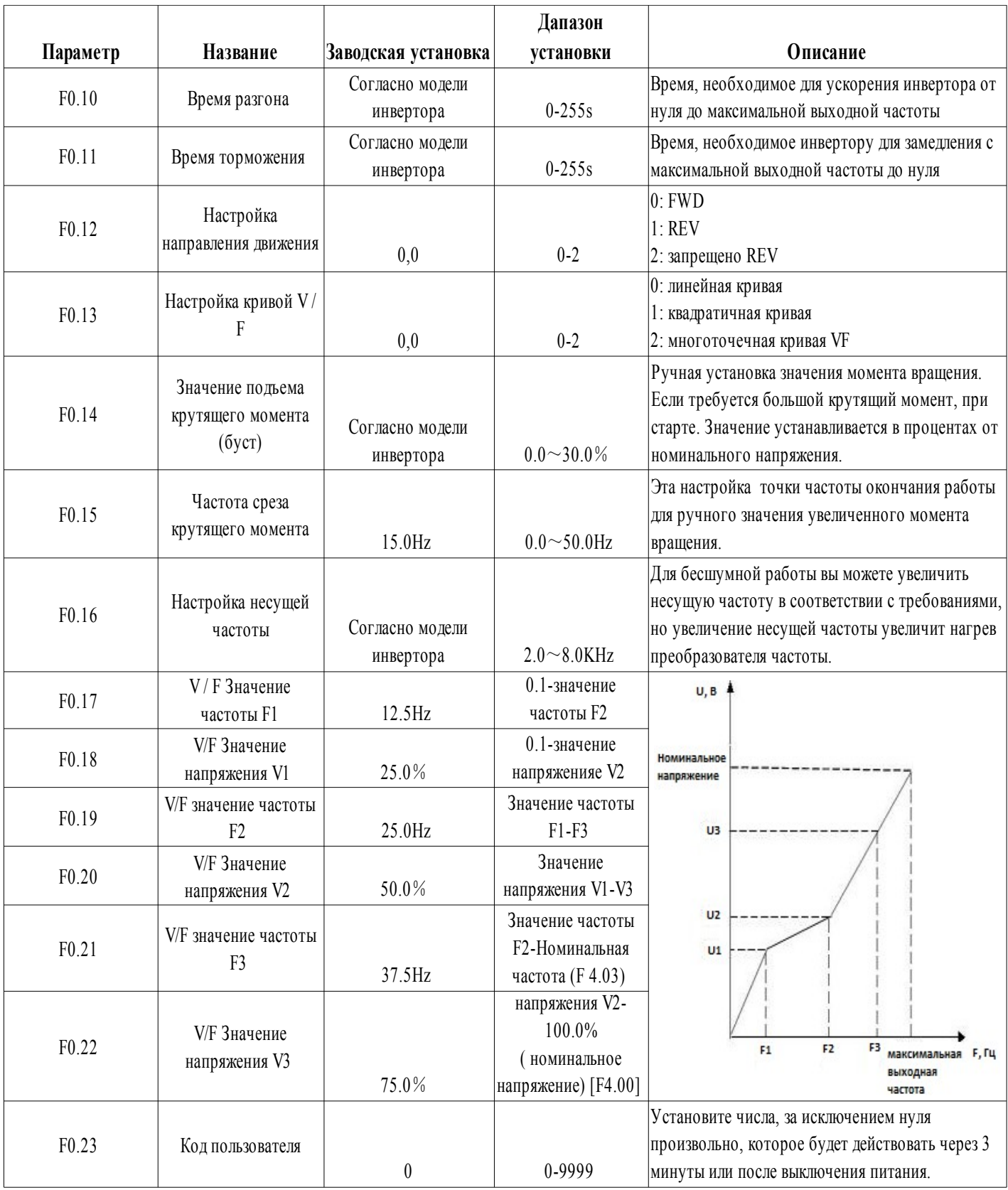

Segnetics-Russia.ru / Отдел продаж: sales@segnetics-russia.ru Преобразователи частоты IDS-Drive, ESQ, VEDA, SAKO, Hyundai и др.

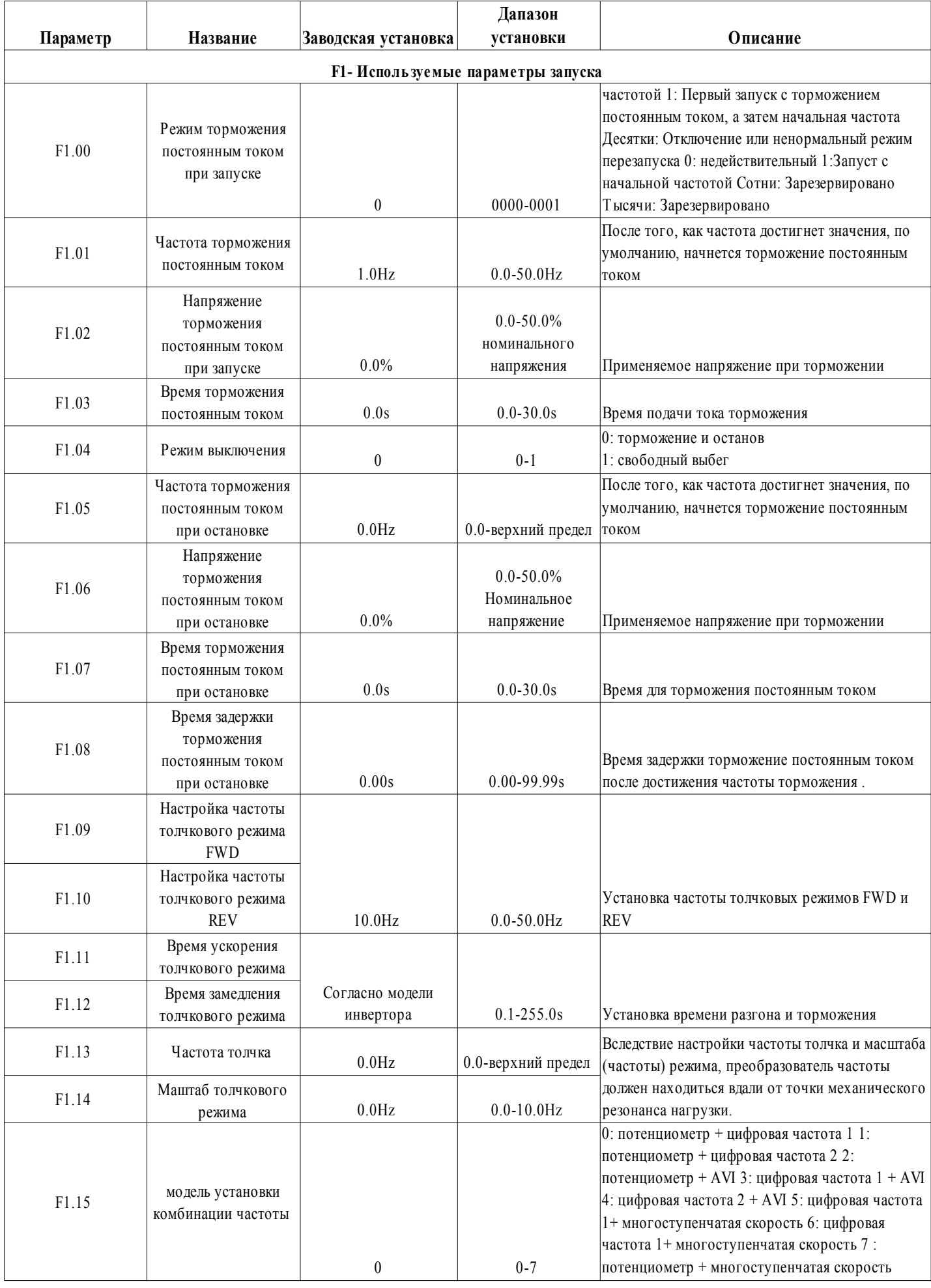

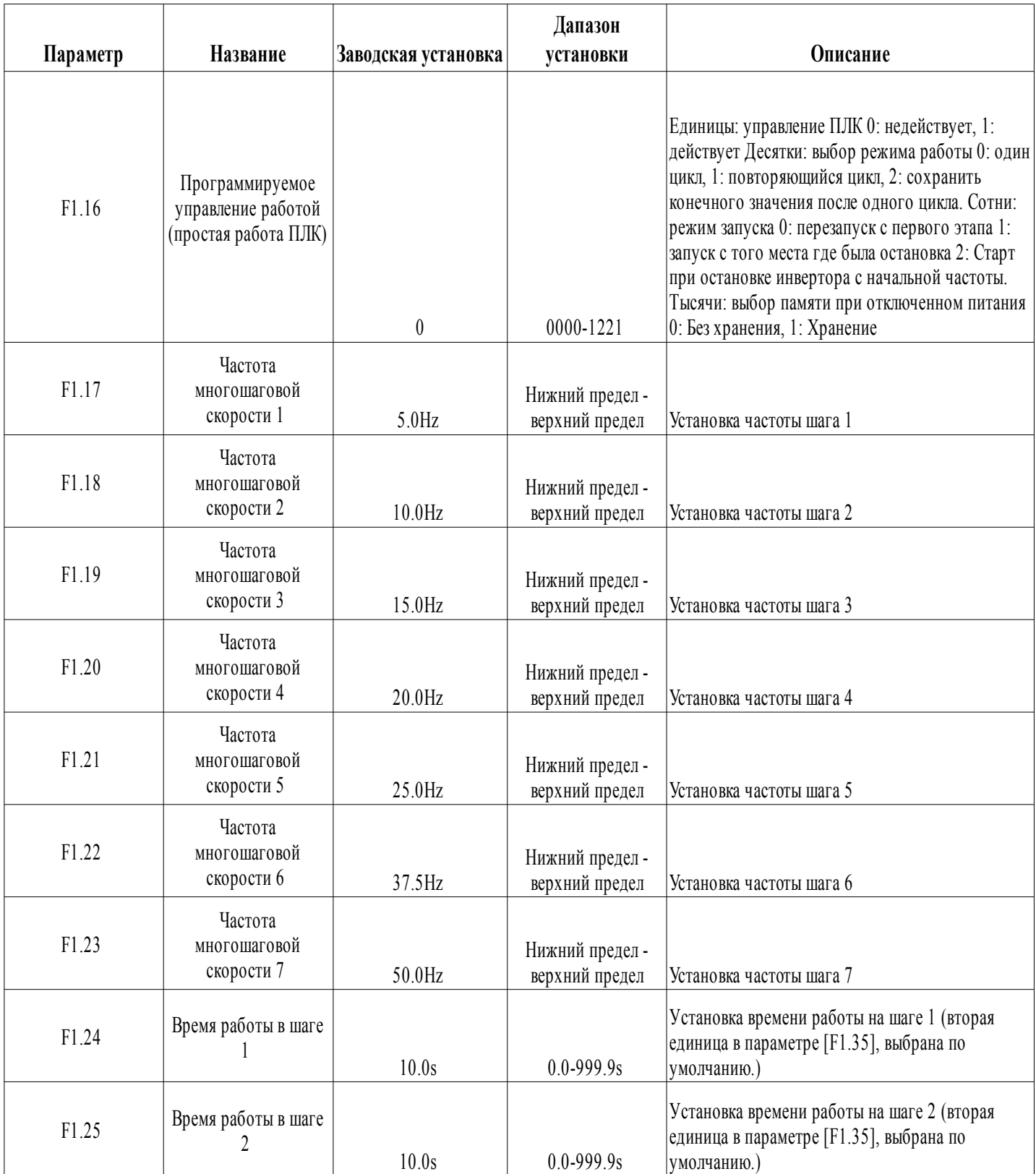

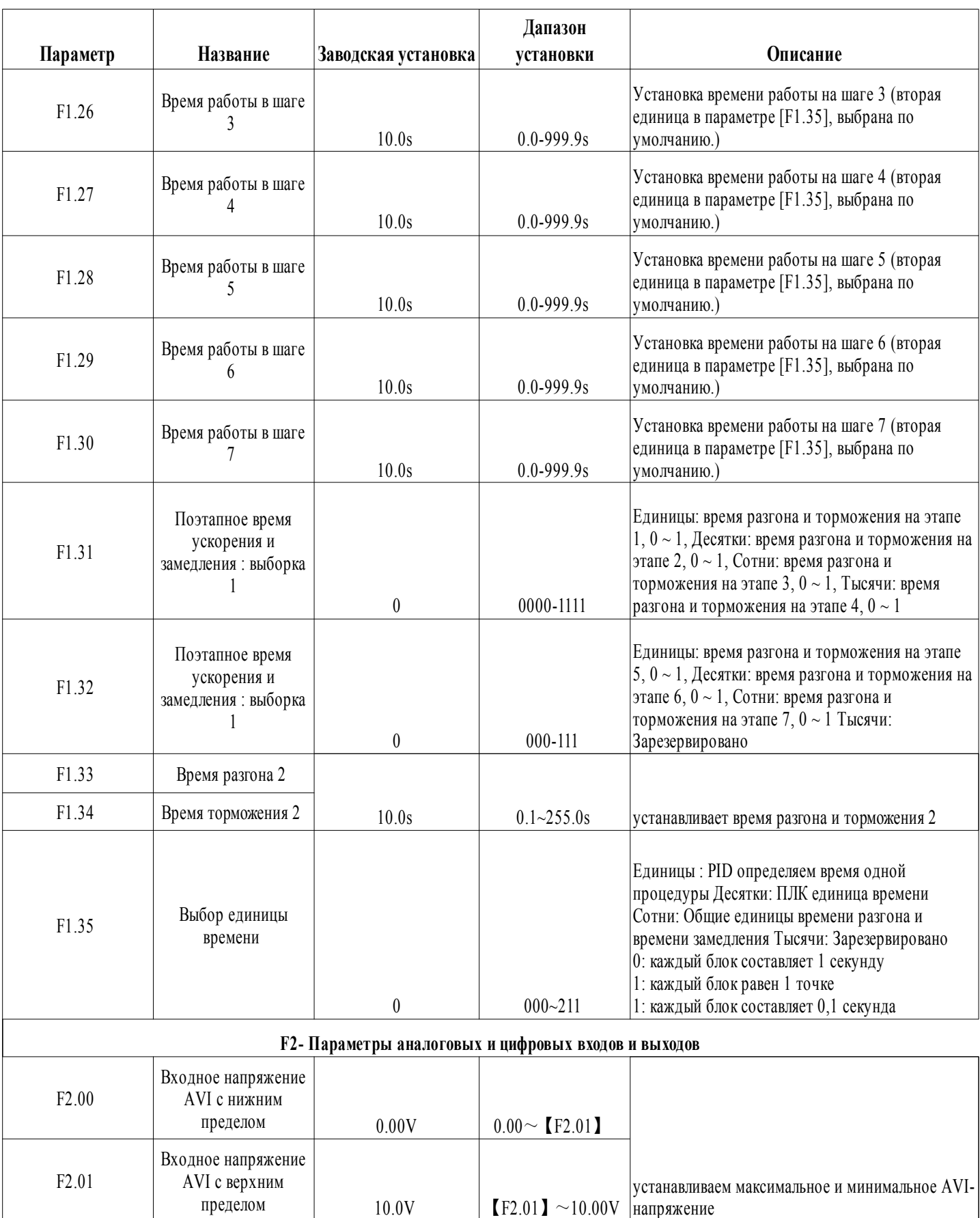

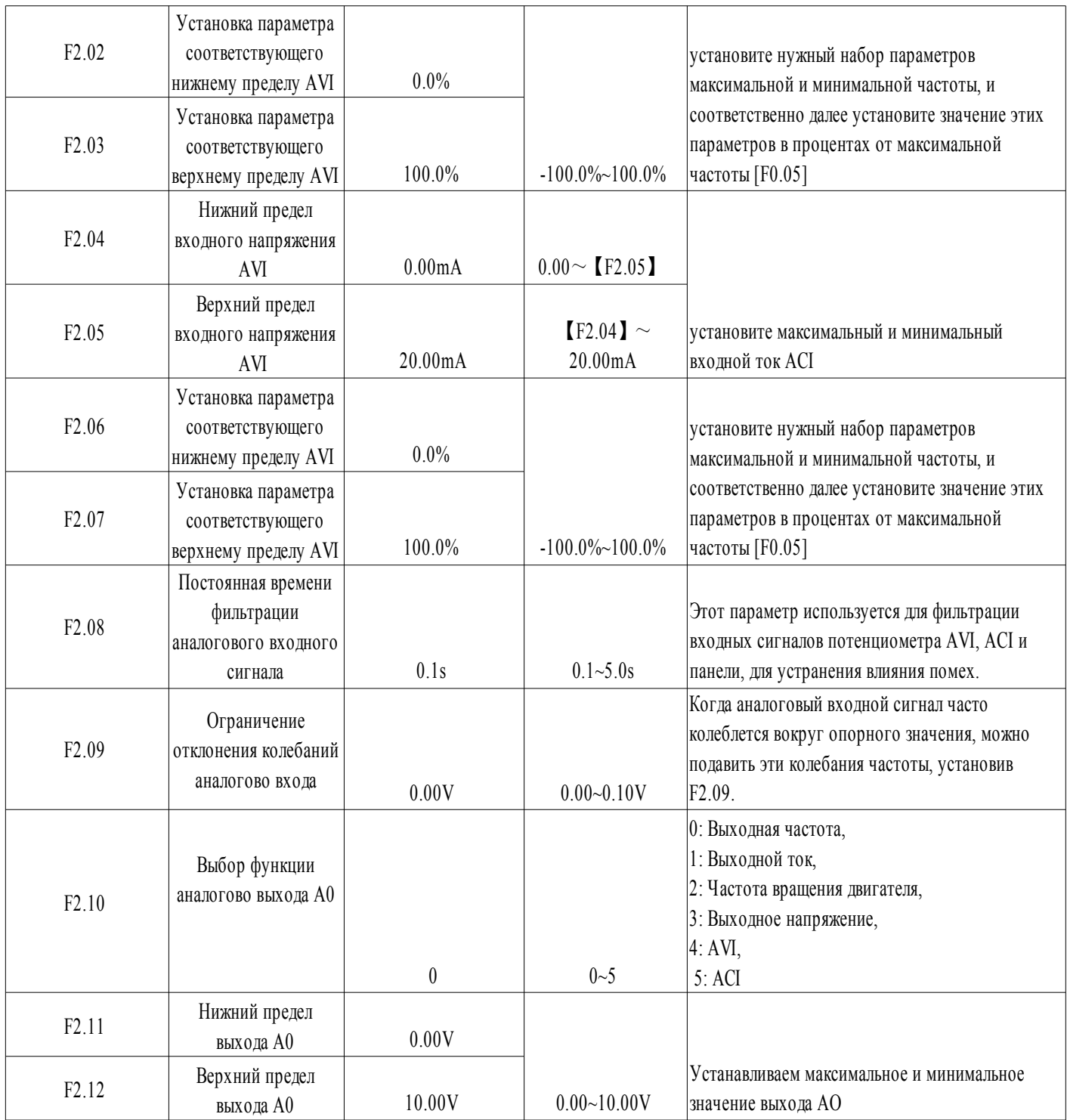

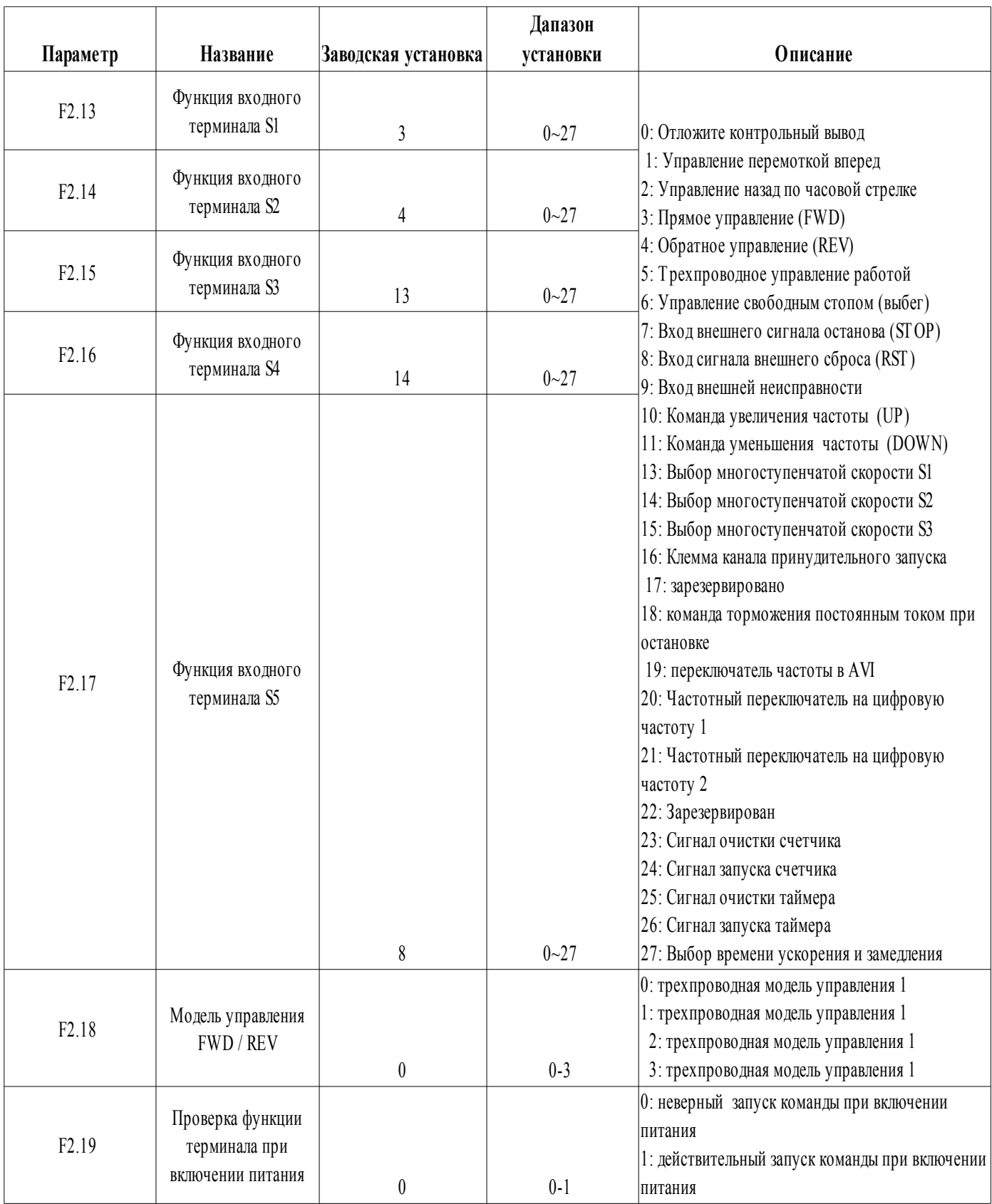

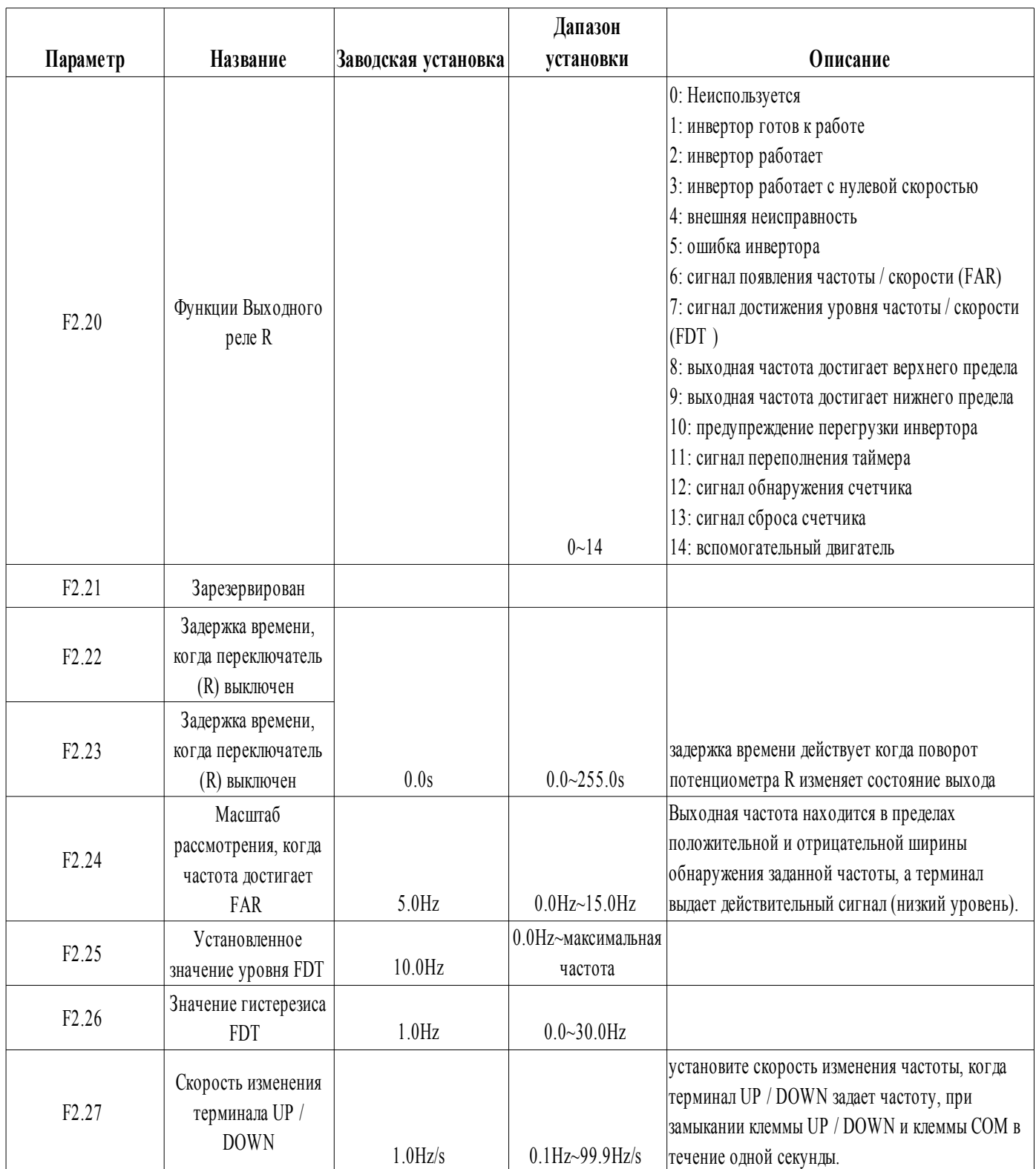

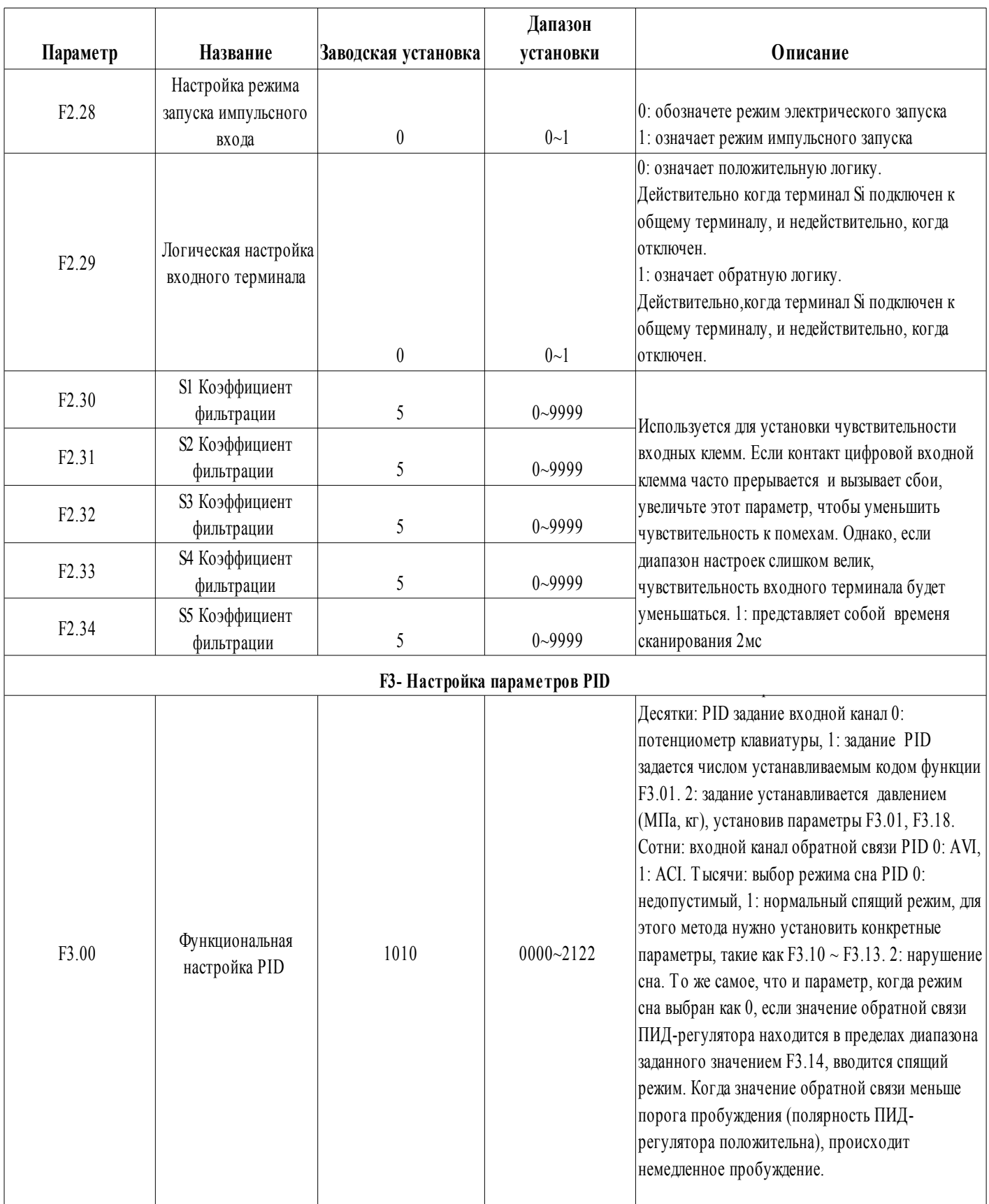

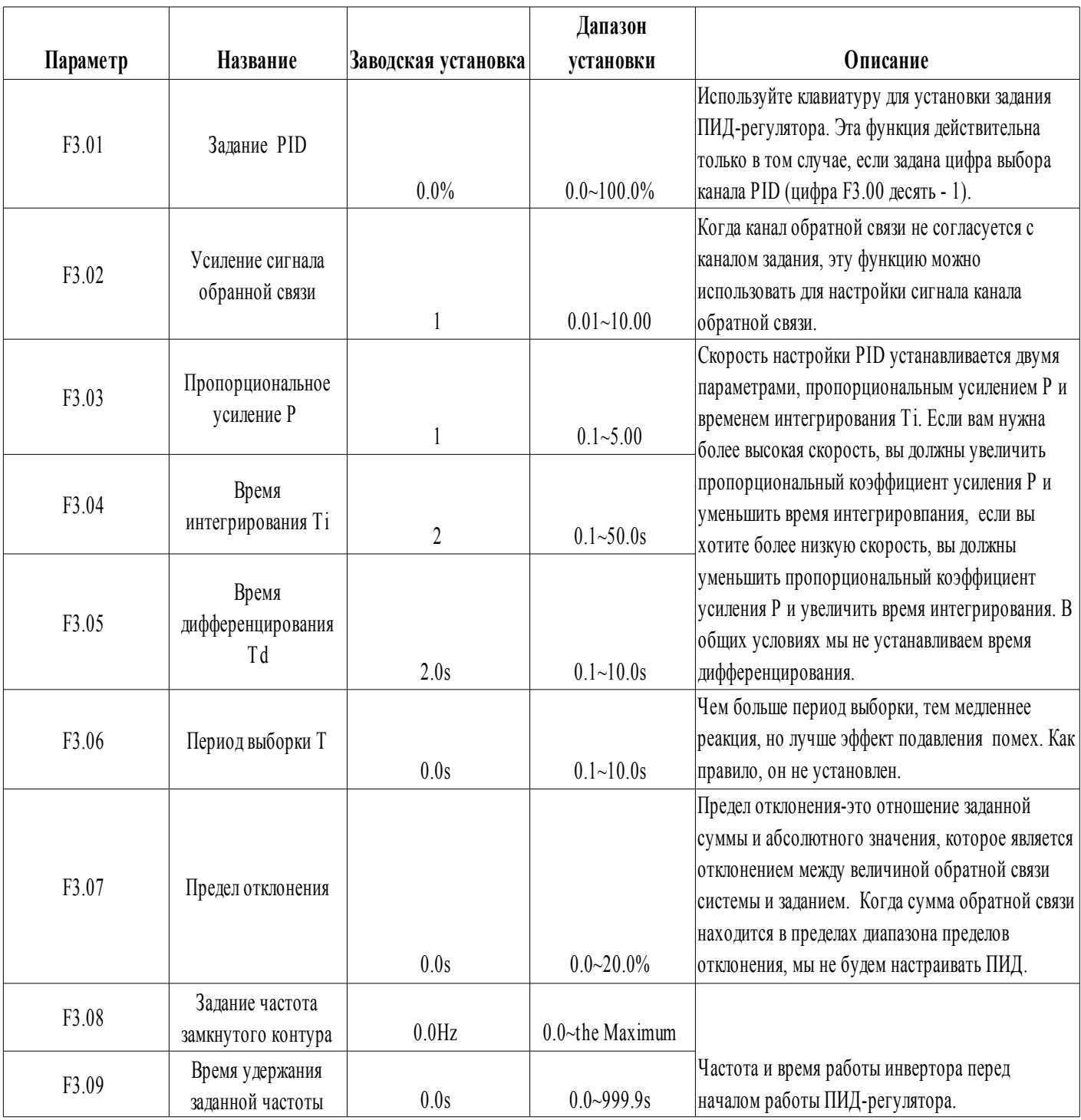

18

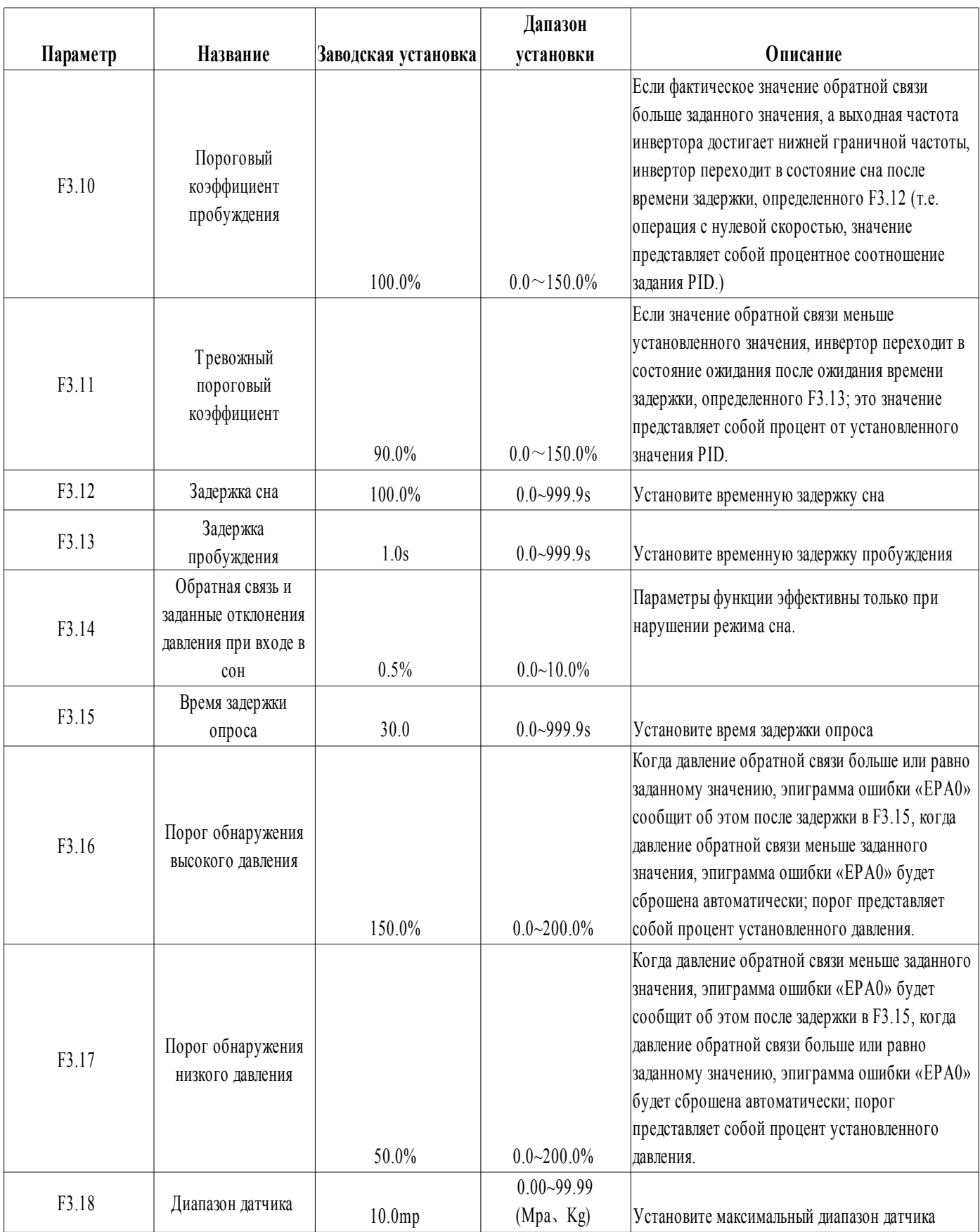

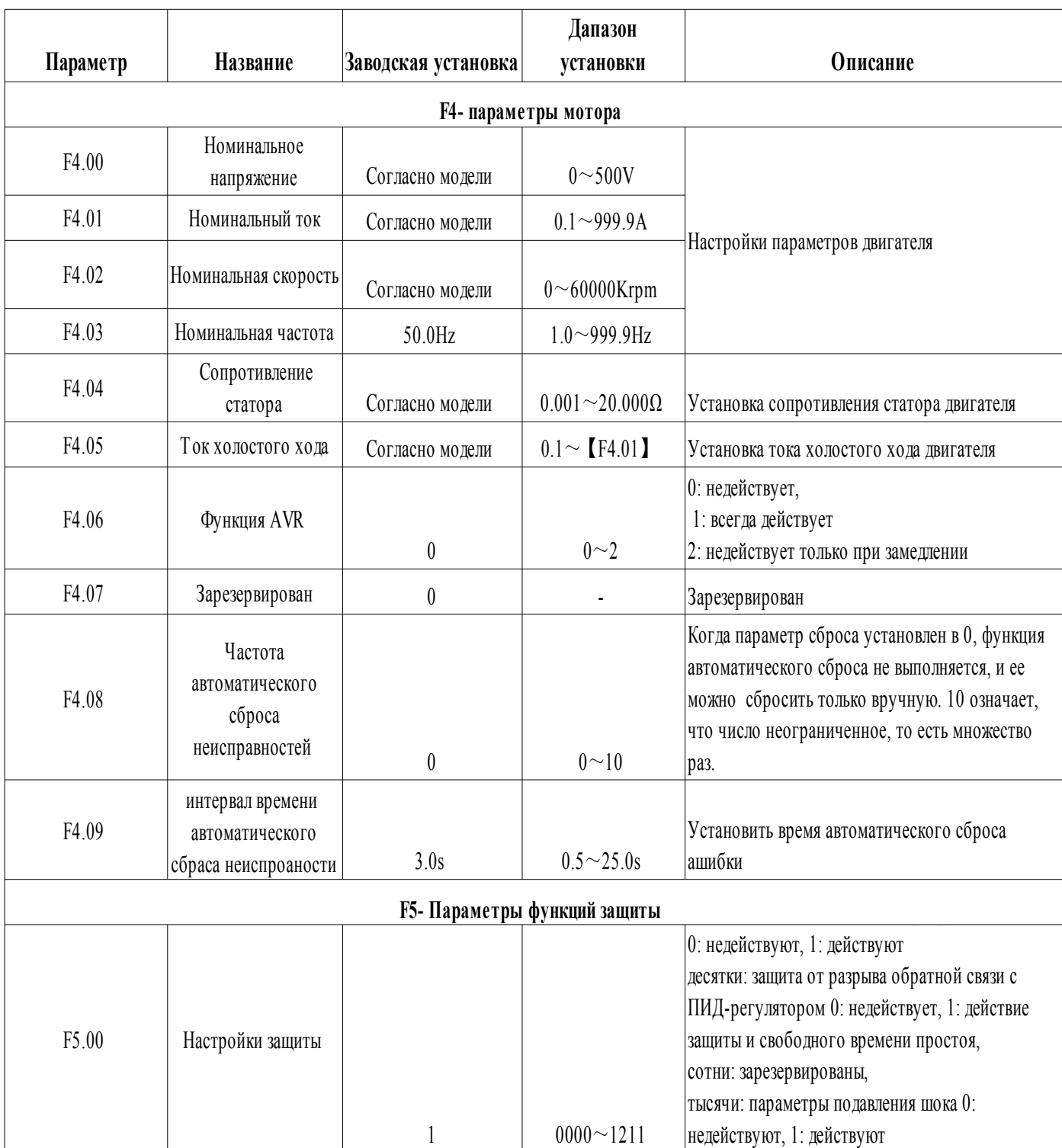

20 20

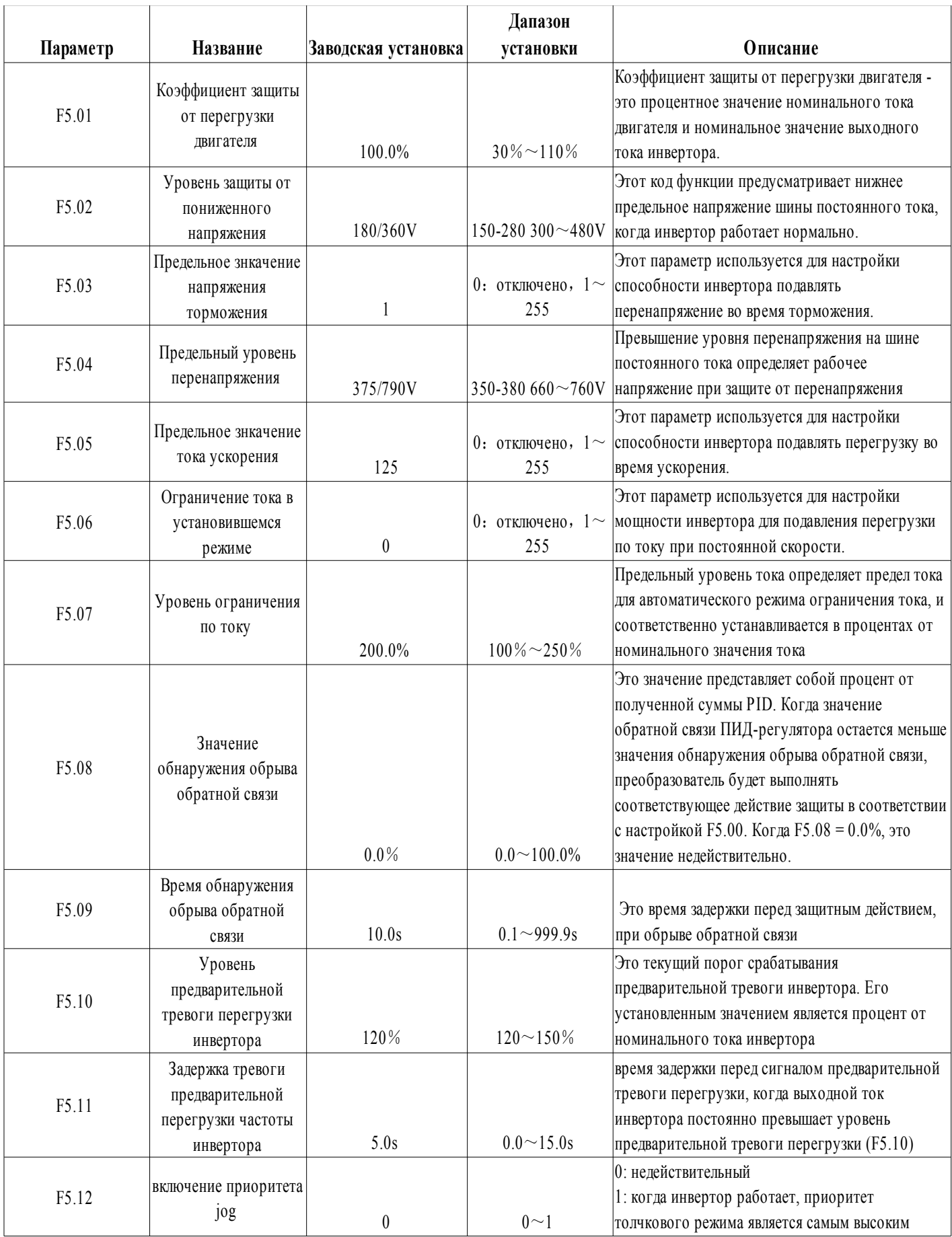

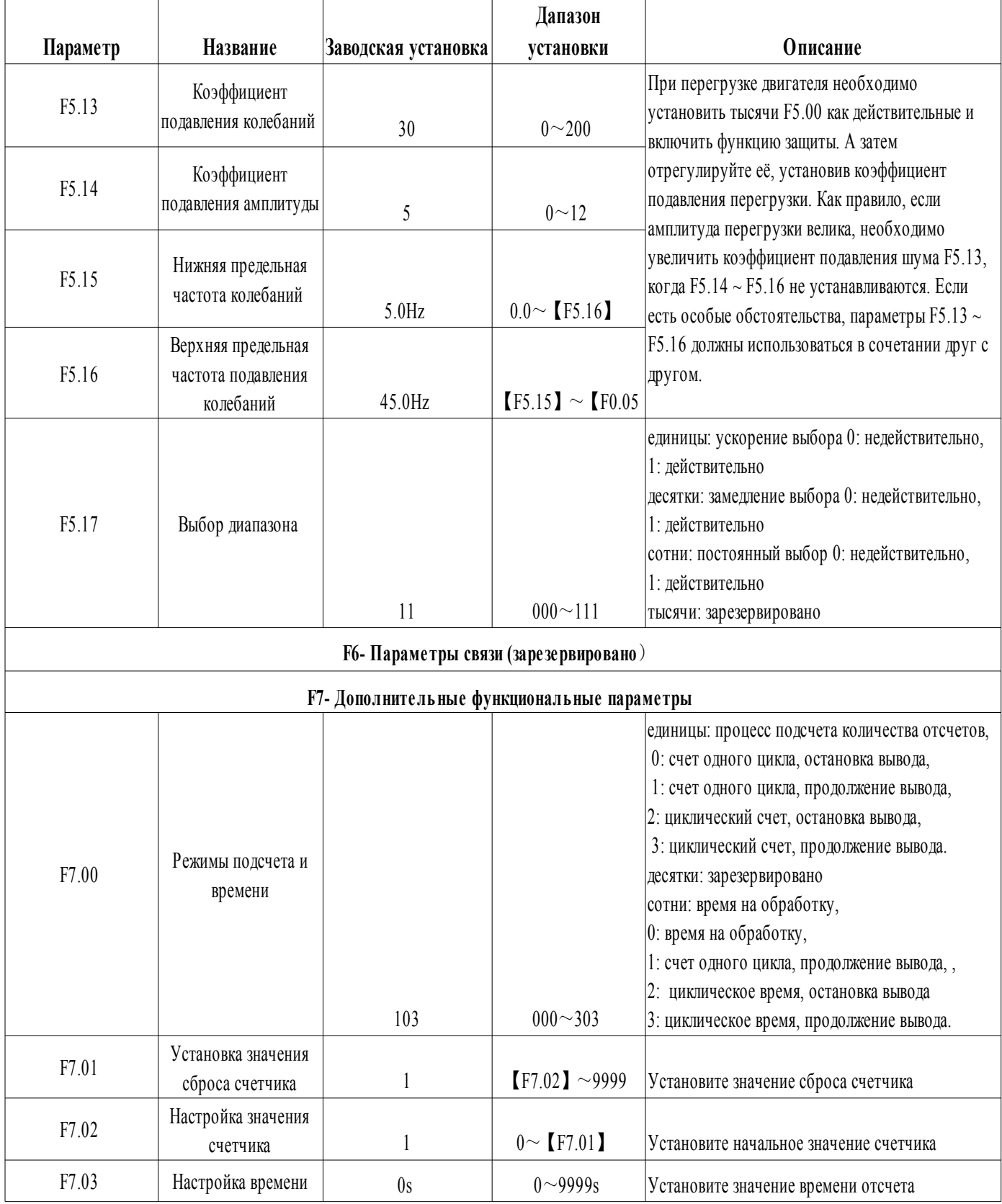

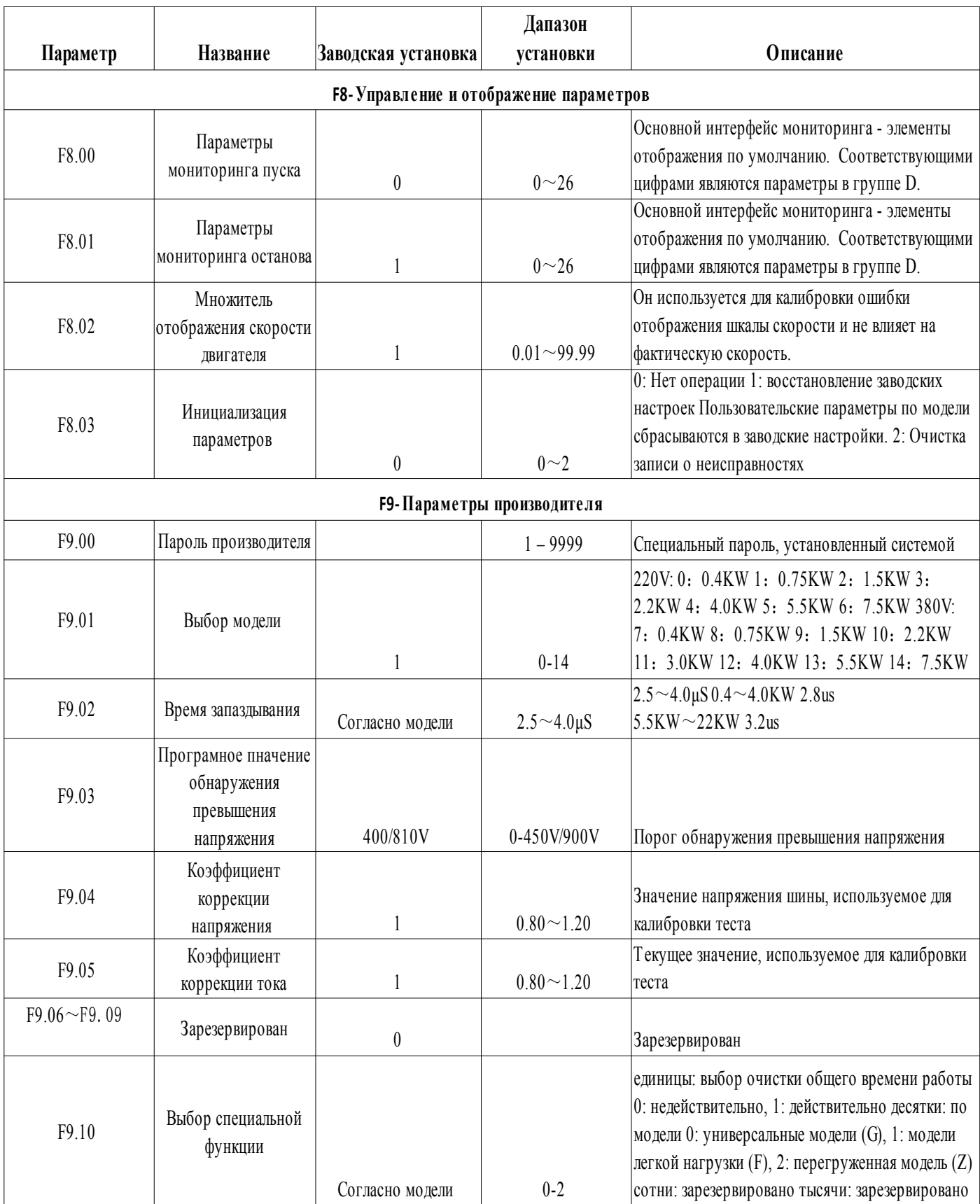

23 23 **Segnetics-Russia.ru / Отдел продаж: sales@segnetics-russia.ru** Преобразователи частоты IDS-Drive, ESQ, VEDA, SAKO, Hyundai и др.

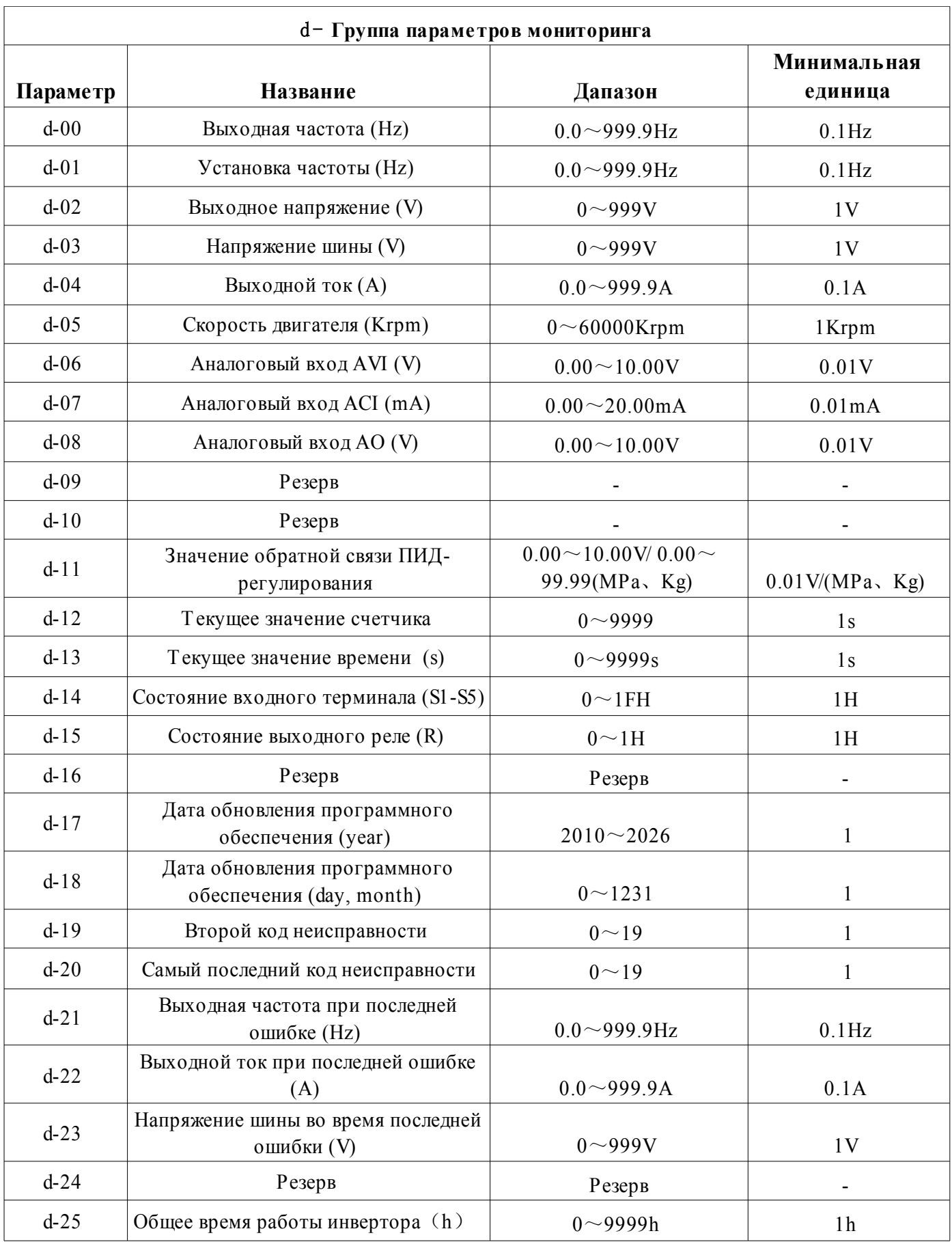

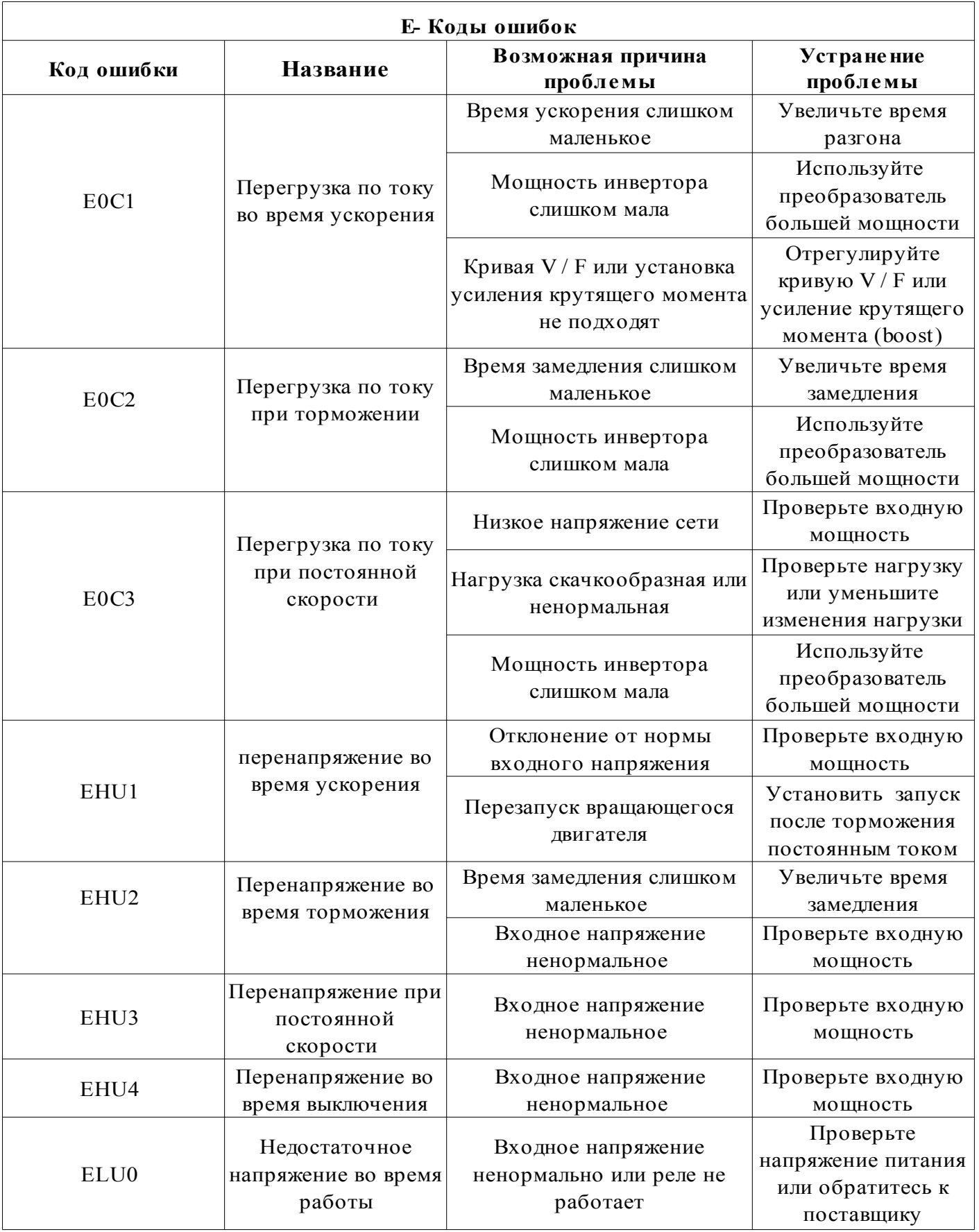

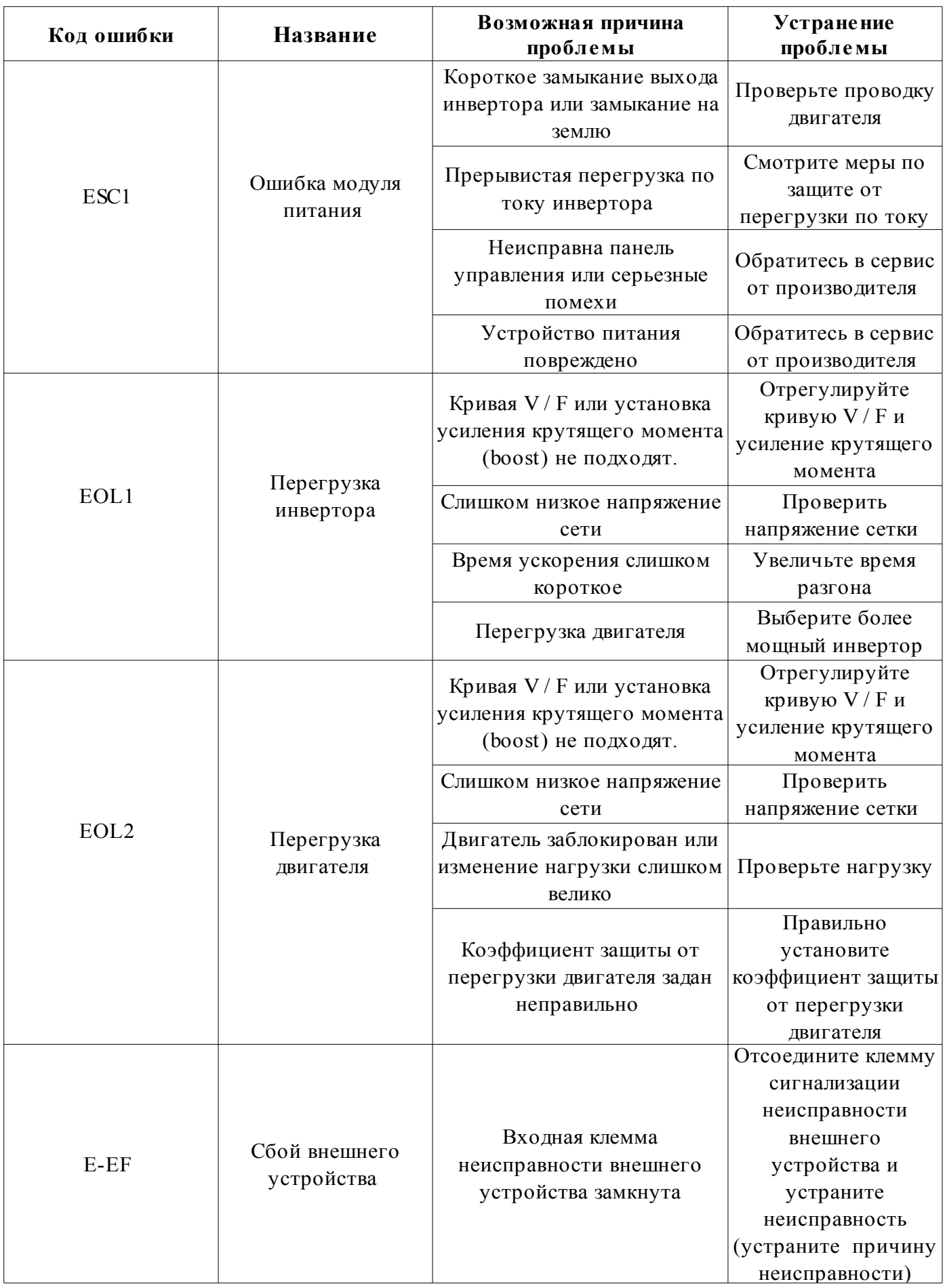

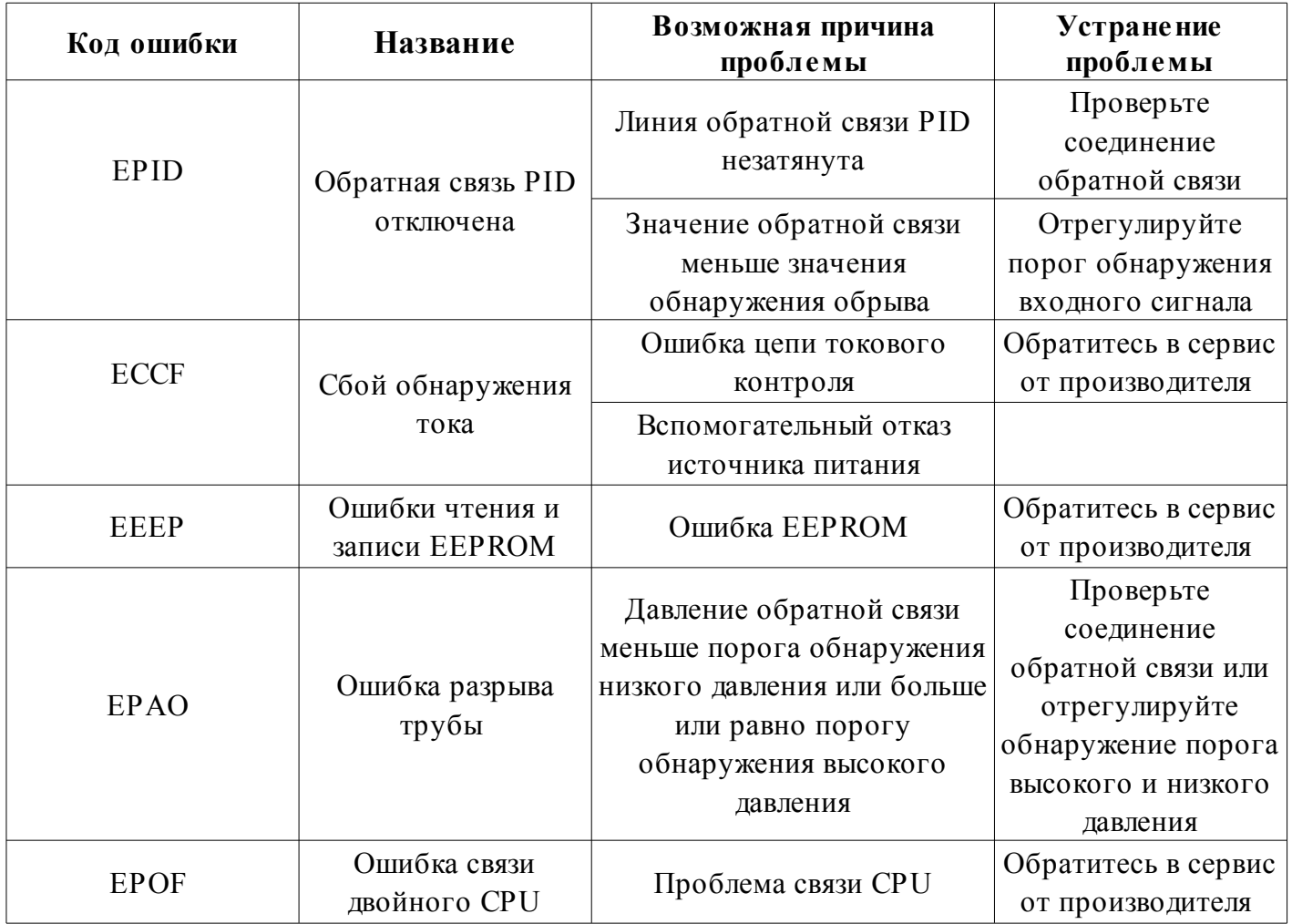

## 5. Случаи применения

### 5.1 Контроль инвертором постоянного давления подачи воды

#### A: Управление электрическим контактным манометром (самый простой способ управления)

Используйте электрический сигнал давление манометра для контроля давления воды. Нужно подключить два провода, один от зеленой стрелки, один от черной стрелки, к двум верхним из трех клемм на манометре электрического контакта (некоторые датчики могут отличаться). Когда давление воды низкое, черная стрелка будет помещаться под зеленую стрелку, а инвертор находится в режиме ускоренного запуска. Когда давление воды высокое, черная стрелка будет помещаться над зеленой стрелкой, а инвертор находится в состоянии остановки торможения. Его очень легко поддерживать.

Для этого с преобразователем нужно сделать следующие шаги:

① Возьмите два провода, которые подключены к электрическому контактному манометру, один из которых должен быть подключен к S1, а другой должен быть подключен к клемме COM (нет необходимости различать положительную и отрицательную клеммы).

② Установите параметр F0.02 = 1 и выберите управление внешним терминалом.

③Поверните регулятор скорости на панели до максимума.

④ Настройка параметра инвертора: F2.13 = 3 (по умолчанию), F0.10 = 80, F0.11 = 80, F2.19 = 1

Инвертор начнет автоматически запускаться, когда питание включено. Если он не запускается, вы можете использовать провод, напрямую соединяющий S1 и COM. Если инвертор не может запускаться, это указывает на то, что с внутренними настройками преобразователя что-то не так. Если он может быть активирован, это указывает на то, что что-то не так с внешним электрическим контактным датчиком или проводами. Можно проверить, подключены ли два провода на электрическом контакте. Должно быть включение, когда черная стрелка установлена ниже зеленой стрелки, и соответственно дожно быть отключениие, когда черная стрелка установлен над зеленой стрелкой.

B: поддержание постоянного давления по средством ПИД-регулирования (задано AVI)

Используйте функцию управления ПИД-регулятором, которая имеется в преобразователе частоты. Чтобы отрегулировать и управлять ПИД-регулятором нужно установить датчики давления воды или дистанционный манометр.

Шаги:

① Пусть сигнал давления воды на дистанционном манометре подключается к GND, AVI, 10 В. Если это двухпроводный датчик давления, тогда подключаемся к GND, AVI. Значение обратной связи по напряжению можно увидеть в параметре d-06.

② При использовании режима пуска с панели установите параметр F0.02 = 0. Если вы используете внешние терминалы для запуска, установите параметры  $F0.02 = 1$ ,  $F2.13 = 3$  (по умолчанию),  $F2.19 = 1$ , подключите провода сигнала запуска к S1 и COM.

③ настройки параметров: F0.10 = 30, F0.11 = 30 время разгона и торможения, может быть скорректировано в соответствии с фактическим применением F3.00 = 1011, отрицательной обратной связью с ПИД-регулятором, сигнал обратной связи передается на AVI, и данный PID определяется F3.01. F3.01, используется для установки давления воды, а диапазоне 0-100. С помощью этого параметра отрегулируйте уровень давления воды, который можно настроить на 20, а затем отрегулировать в соответствии с фактической ситуацией.

④ Скорость ПИД-регулирования: F3.03 = 1,00 (по умолчанию). Настройка параметра значения P- значение P выше, скорость регулировки выше. F3.04 = 2.0 (по умолчанию), I настройка параметра значения I- значение I выше, скорость регулировки медленнее.

### 5.2 двух скоростной режим управления

Требования к оборудованию: В режиме FWD с помощью ручки потенциометра отрегулируйте скорость; в режиме REV используйте многоступенчатую операцию с низкой скоростью.

① Установка параметров: F0.02 = 1, F0.03 = 3, F1.17 = 10 (скорость вращения REV 10HZ)

 $\overline{Q}$  Подключение: три провода потенциометра должны быть подключены к GND, AVI и + 10V. Сигналы FWD подключены к S1, а сигналы COM и REV подключены к S2 и COM, закоротите S2 и S3 (задайте частоту, когда активна команда REV и выберите значение настройки для многоступенчатой скорости 1).

#### 5.3 Управление толчковым режимом

Условия, при которых будет регулирование толчкового режима:

① Установка параметров: F0.02 = 1, F2.15 = 1 (FWD jog), F2.16 = 2 (REV jog). Частота работы FWD задается параметром F1. 09, а частота работы REV установлена в F1.10. Время ускорения толчкового режима задается параметром F1.11, а время замедления Jog устанавливается параметром F1.12.

② Проводка: сигнал jog FWD подключен к COM и S3, REV jog подключен к COM и S4.

### 5.4 Недостаточный крутящий момент при низкой скорости (тяжелый пуск).

Отрегулируйте параметры F0.14 от малого до большого. Не устанавливайте экстремальное значение в начале, так как это может привести к аварийной перегрузке по току.

Отрегулируйте параметр до F0.15, который является частотой окончания работы для ручного значения увеличенного момента вращения.

### 5.5 Применение на гравировальной машине, использующей плату Weihong

① Подключение: на карте Weihong имеется четыре провода, соответственно, общий провод , провод низкой скорости, провод средней скорости и провод высокой скорости. Эти четыре провода подключаются к инвертору на COM, S3, S4, S5 соответственно.

② Настройка параметров: F0.02 = 1, F0.04 = 400 (устанавливается в соответствии с заводской табличкой двигателя), F0.05 = 400 (устанавливается в соответствии с заводской табличкой двигателя), F1.17 = 100, F1.18 = 150, F1.19 = 200, F1.20 = 250, F1.21 = 300, F1.22 = 350, F1.23 = 400, F2.17 = 15, F2.19 = 1. F4.03 = 400 (номинальный ток двигателя, частота, заданные в соответствии с заводской табличкой двигателя).

③ После того, как настройка параметров завершена, отключите питание, подключите клеммы COM и S1 проводами. Затем включите машину. (Примечание: шпиндель может вращаться после включения питания, поэтому важно обеспечить безопасность.